# Hurtigguide - Ordrearkiv

Ordrearkivet finner du i menyen under *Ordrebehandling*. Trykk på valget *Ordrearkiv* for å komme inn på dette området.

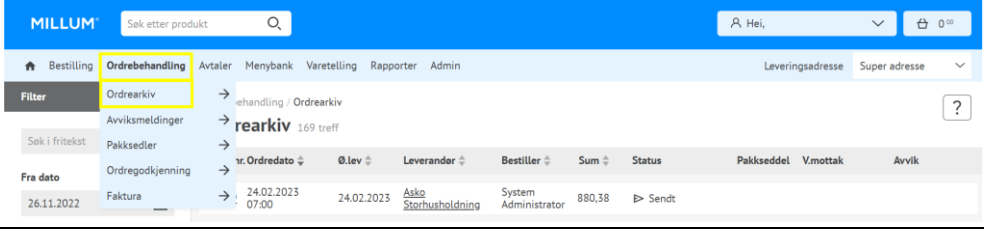

#### **Funksjonalitet i ordrearkivet**

I ordrearkivet har du tilgang til alle dine ordre, og de ordrebekreftelser du har fått tilbake fra din leverandør. Ordrene er sortert etter datoen de er laget, og de nyeste ordrene ligger øverst. I venstre kolonne er det mulig å filtrere ordre på dato (fra og til), adresse eller statuser i ordren.

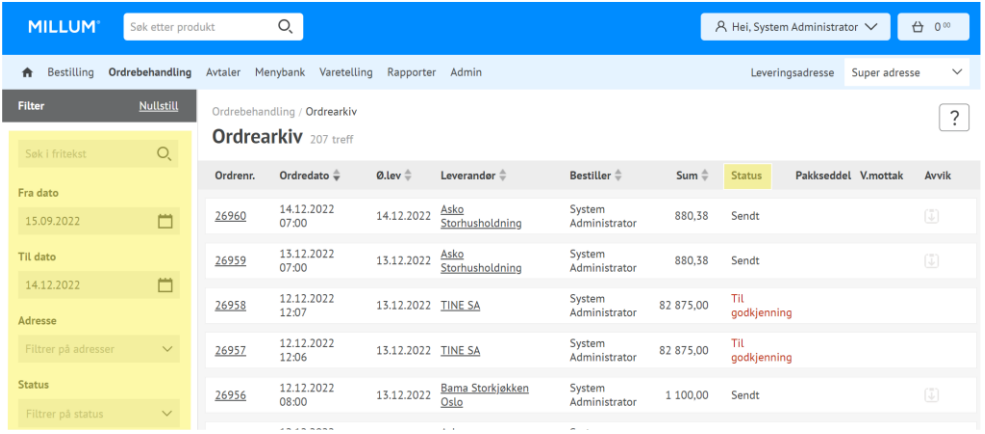

Kolonnen *Status* viser status på ordre og ordrebekreftelse fra leverandøren. Unntaket er statusen *Sendt*, som betyr at ordren er sendt, men ingen ordrebekreftelse har kommet tilbake. De mulige statusene er:

- Sendt = Ordre sendt. Ingen ordrebekreftelse mottatt.
- Mottatt = Leverandøren har mottatt ordren
- Avvik = Det er et avvik i ordren
- $A$ vvist = Leverandøren har avvist ordren
- Ok = Alt er ok og leverandøren sender som avtalt

#### **Ordreseddel**

Ved å trykke på et ordrenummer kommer du inn på ordreseddelen til ordren du har lagt. Her kan du se ordredetaljer og detaljer rundt alle bestilte varer. Til venstre kan du se utvidet informasjon om ordren.

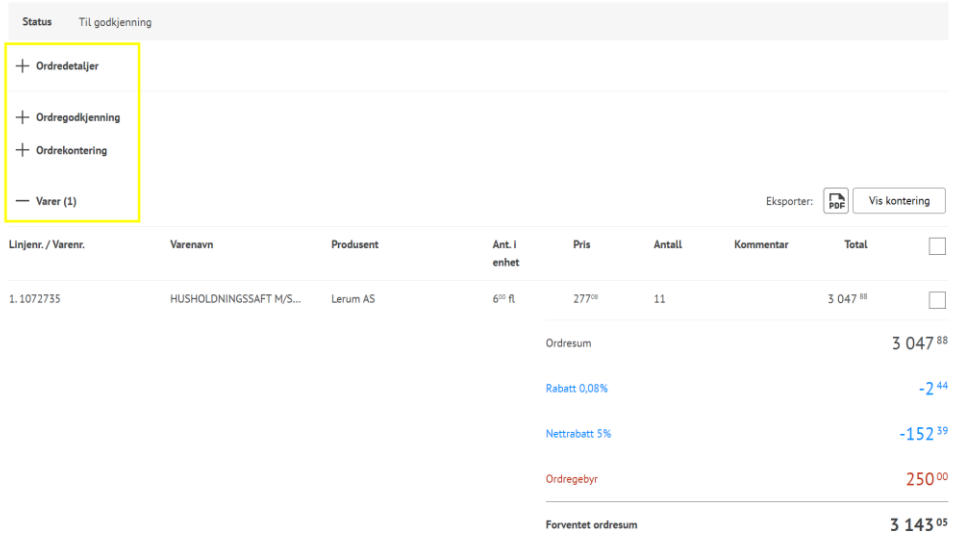

### Millum Procurement

# **Ordregodkjenning**

Dersom din virksomhet har ordregodkjenning, finnes det en egen knapp for dette. Her vil ordre du har til godkjenning være tilgjengelig, og du kan godkjenne dem herfra.

Ordre i ordrearkiv vil dermed ha to ekstra statuser: *Avvis* og *Godkjenn*.

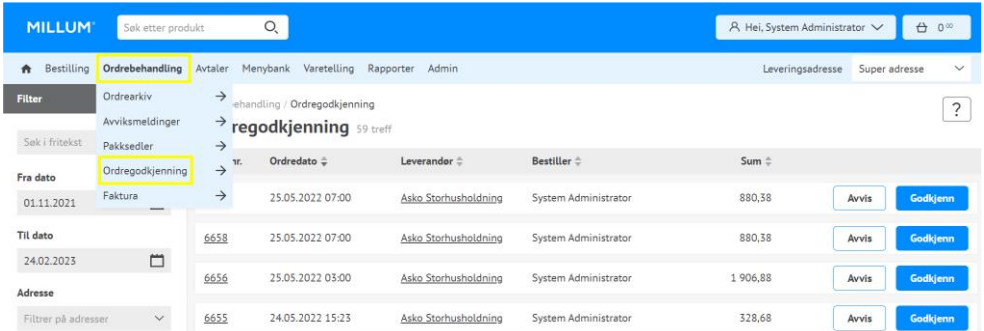

# **Avviksmelding**

For gjennomgang av hvordan du sender avviksmelding se egen hurtigguide.